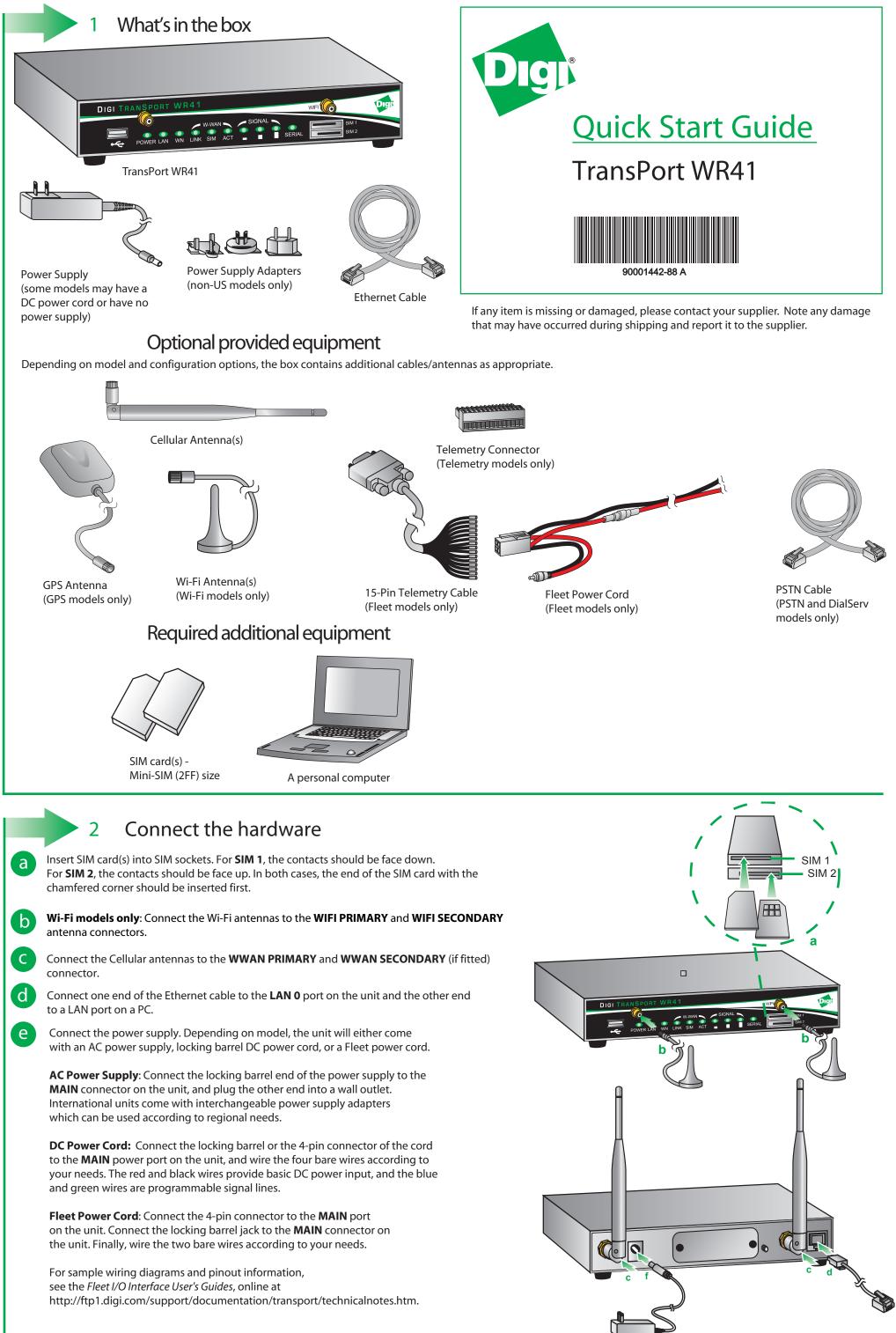

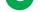

Mounting Tips: Position the Digi TransPort WR41 on a flat, level surface or via wall-mount, rackmount, or DIN rail mounting brackets in a location with adequate ventilation. The unit is designed for indoor use. Do not expose the unit to extremes of heat or cold, strong magnetic fields, or liquids.

© 2015 Digi International Inc. Digi TransPort, and the Digi logo are trademarks or registered trademarks of Digi International Inc. in the United States and other countries worldwide. All other trademarks are the property of their respective owners.

## Run the Getting Started Wizard

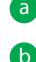

С

If your PC is configured to automatically get an IP address, it can get an IP address from the TransPort WR41. Otherwise, make sure your PC can connect to the network **192.168.1.0** (255.255.255.0).

Enter **192.168.1.1** into the address bar of the web browser.

The first page of the Getting Started Wizard is displayed. This wizard guides you through initial configuration for your TransPort device.

- Note: The default username and password to log in to the TransPort device are username and password.
- To run the wizard, click **Get Started**.

3

- To manually configure the TransPort device, click Skip Wizard.

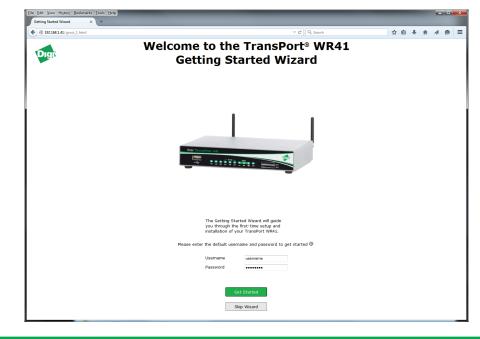

## 4 View the TransPort LEDs and startup states

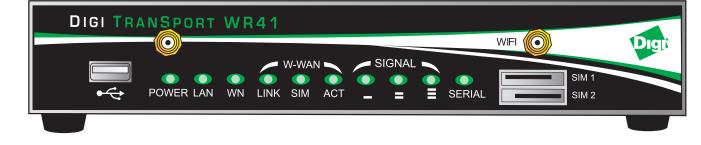

## POWER LED

Off: No power Green: TransPort device is powered

• LAN LED: Illuminates steady when there is a network connection to the LAN port and flashes when data is transmitted or received.

## • WN LED:

Wi-Fi models: Illuminates steady if Wi-Fi activity is present.
Non-Wi-Fi models: Flashes to show which network mode the unit is operating in:
Off: No service
1 blink: GPRS mode
2 blinks: EDGE mode
3 blinks: UMTS mode
4 blinks: HSDPA mode
5 blinks: HSUPA mode
6 blinks: LTE mode

• LINK LED: Illuminates steady when a wireless WAN data connection has been established.

- SIM LED: Illuminates steady when a valid SIM card is installed.
- ACT LED: Flashes to indicate that data is being transferred over the wireless WAN network.
- SIGNAL LEDs: Indicate strength of cellular signal.
   3 LEDs: Excellent
   2 LEDs: Good
   1 LED: Fair
   0 LEDs: Poor or No signal
- SERIAL LED: Illuminates steady if a terminal is connected to the SERIAL port and the DTR signal is on. Flashes when data is transmitted or received.

5 Next steps

After the Getting Started Wizard completes, the TransPort web interface is displayed. For additional configuration, use the web interface and refer to the *Digi TransPort Users Guide* and *Application Notes* provided on the TransPort Documentation page on the Digi website (www.digi.com/support).